#### **Morrison & Morrison, Ltd.**

# Financial Reporting System

Benevolent and Protective Order of Elks of the United States of America

Lodge Introduction & Automated File Submission Guidelines

#### [About the Elks Financial Reporting System \(FRS\)](https://www.elks.org/grandlodge/auditing/FinancialReporting.cfm)

The Elks Financial Reporting System (FRS) is designed to both enhance and simplify local lodge financial reporting, and will replace the Annual [Financial](https://www.elks.org/grandlodge/auditing/submitAudit.cfm) Report for all participating lodges. The new system - to be employed by all lodges no later than April 1, 2020 - will not replace 990 or 990T submissions to the IRS, nor will it replace an audit or review if required by your state based on other factors or circumstances. In addition, your Grand Lodge Sponsor may still require a review or audit if there are concerns raised by the data in the FRS.

Please note the Elks FRS does not require anyone to change accounting systems, but all lodges must use the official Elks Chart of Accounts, as [documented](https://www.elks.org/grandlodge/manuals/downloadPDF.cfm?thepdfID=23) in the recently updated Auditing and Accounting Manual.

We encourage all Lodges to prepare for the transition to the FRS program by attending an online [webinar.](https://www.elks.org/grandlodge/auditing/webinars.cfm) Any Lodge that is ready to start the process should contact their State [Coordinator](https://www.elks.org/grandlodge/auditing/FRSCoordinators.cfm) for assistance.

#### [About the Elks Financial Reporting System \(FRS\)](https://www.elks.org/grandlodge/auditing/FinancialReporting.cfm)

## So how did the Elks Financial Reporting System come about ???

## Why is my Lodge obligated to follow this?

**Resolution 2019-14** to replace the requirement of an Annual Financial Report (audit, review, or compilation) with a standardized on-line financial reporting system was presented at the 2019 Grand Lodge session in St Louis. The lodges voted to accept this resolution. Currently, the Auditing and Accounting Manual has been updated to implement the new resolution. The Statutes are being modified as necessary to implement this resolution as well.

## Why did Grand Lodge propose this new reporting system?

- The on-line financial reporting system will enable Grand Lodge Area Auditing and Accounting Committee Members to review the financial status of individual lodges throughout the year.
- Reports built into the system will provide timely alerts of possible financial problems occurring within the lodge.
- By using these reports and reacting to the alerts, financial concerns can be addressed as they arise rather than waiting until sometime after July.

## What is the benefit of using the FRS (what's in it for me)?

If a lodge is reporting to the FRS as required and if no concerns are noted then the Annual Financial Report will not be required, a potential savings of thousands of dollars.

\$165/yr. BIG SAVINGS vs. cost of Audit !!!

Note: "*At any time the FRS indicates mismanagement, financial inconsistencies, of failure to follow standard accounting principle, the Grand Lodge Audit and Accounting Committeeman, with approval of the State Sponsor(s), may require an Audit or Review*." No more compilations will be accepted.

## What changes are required to work with the FRS?

An updated chart of accounts was released in July with the new Auditing and Accounting manual. All lodges must convert to using this chart of accounts.

The lodge will be required to provide two files at the beginning of each year to start using the system. Updates to these initial files will be required if the lodge changes its chart of accounts or budget.

The lodge will be required to provide a file each month showing the financial activity during the previous month.

### What stays the same once we are working with the FRS?

- **Other than the requirement to update the chart of accounts and send the initial and monthly files, nothing else changes.**
- Lodges will continue to use their same bookkeeper/accountant, & their same financial software (QuickBooks or other)
- Lodge keep their same Treasurer, Secretary, and Auditing and Accounting Committee.
- **Lodge operations will stay the same.**

## What is the timeline?

#### **Mid-July 2019:**

• New Auditing and Accounting Manuals (A&A manual) with new Grand Lodge Chart of Accounts (GL CoA) released

#### **Late July / Early August 2019:**

- Small number of selected lodges begin using FRS
- ALL lodges begin transitioning to new Chart of Accounts
- FRS information available on elks.org website

#### **Late August 2019 / March 2020:**

ALL lodges begin using FRS

#### Deadlines?

#### April 1, 2020:  $\rightarrow$  Deadline for ALL lodges using FRS

#### **May 15, 2020:**  $\rightarrow$  Deadline for ALL lodges to submit first monthly activity file

## What does my lodge need to do to prepare for using the FRS?

#### **The most important first step is to convert to the new GL CoA.**  This is available today in the Auditing and Accounting Manual. As converting takes some time, lodges should start this process immediately.

## **The lodge should also review the FRS materials now available on the elks.org website (search for keyword FRS).**

The lodge will need to produce the mapping and budget files by early April and the activity file by mid- May. Lodges should start now to understand the format of these files and how to generate them.

### My Lodge doesn't use QuickBooks, what do I do?

**QuickBooks is not a requirement for the FRS**. The required files are not specific to QuickBooks in any way.

**Any accounting package** should be able to generate reports similar to what is required then manipulated by spreadsheet software such as Excel to create the final file.

*Since QuickBooks is a commonly used package, instructions for generating the files from QuickBooks reports are part of the instructions in FRS section of the elks.org site.*

## My lodge uses an outside accountant, how do I work with the FRS?

**The requirements to forward files monthly remains the same.** The financial package the outside accountant uses will be able to generate reports that can then be converted into the required files. It is possible the outside accountant may be able to generate and submit the files for you.

#### FRS Automated File Submission Guidelines

#### 1. File Formats

- I. General Ledger Account Mapping File
- II. Actual Monthly Activity File
- III. Annual Budget File
- IV. (One Time) Actual Beginning Balance File
- 2. Submission Process
- 3. Support

#### General Ledger Account Mapping File

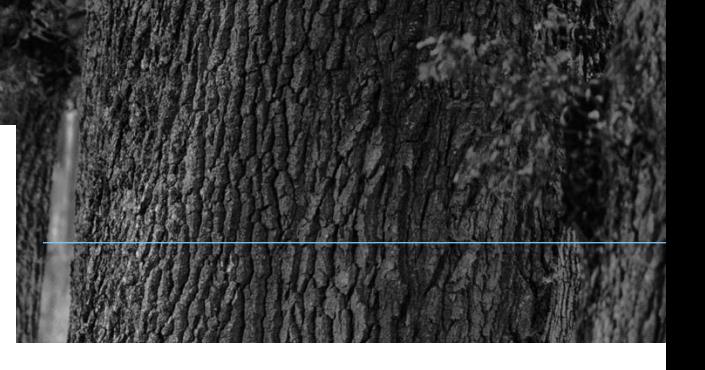

The GL Account Mapping file is used to translate your local chart of accounts (COA) to the Elks standard COA. It consists of 3 columns, with a row for every account in your COA:

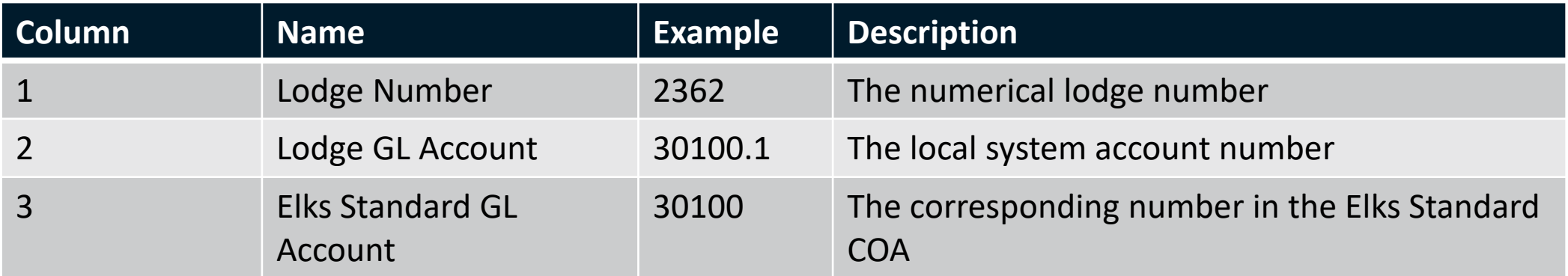

The GL Account Mapping file template can be downloaded [here.](https://morrmorr-my.sharepoint.com/personal/onedriveadmin_morrmorr_com/_layouts/15/onedrive.aspx?cid=3acf1e24-5c9e-42c4-9bd8-7075a768ca46&id=/personal/onedriveadmin_morrmorr_com/Documents/Public/ELKS/Templates) The file must be saved as a csv file.

## Annual Budget File

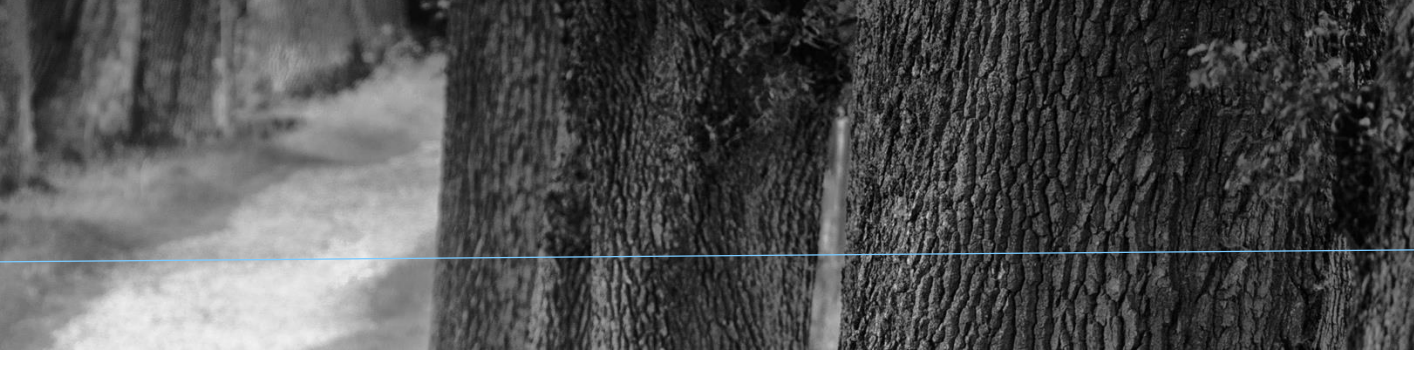

The Actual Monthly Activity file is used to transmit your yearly budget activity to Adaptive. It consists of 5 columns, with a row for every account you plan for in the fiscal year:

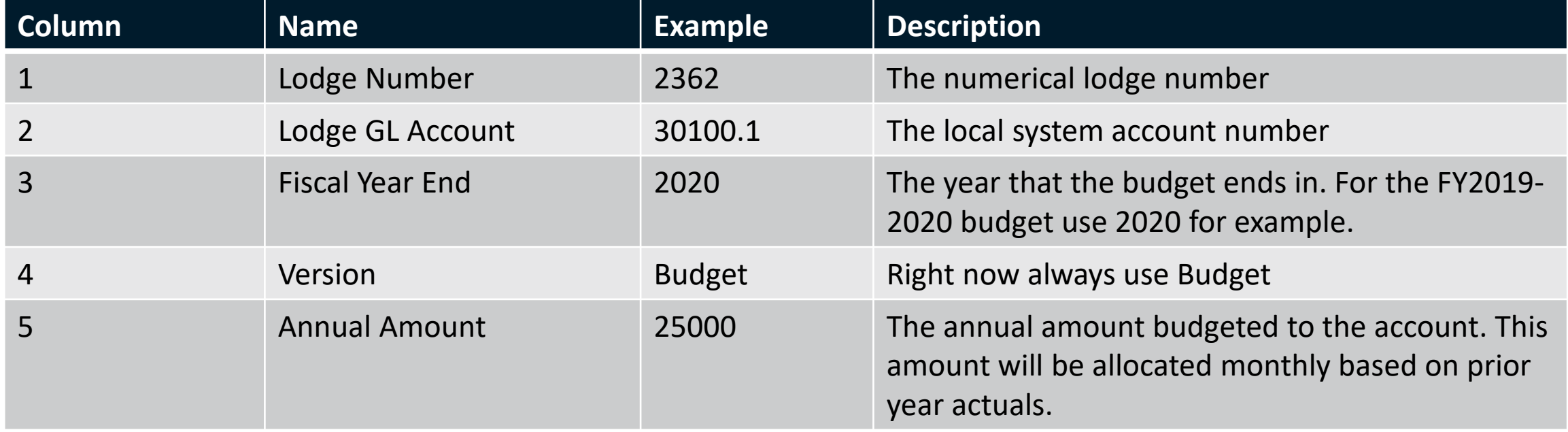

20 www.MorrMorr.com The Annual Budget file template can be downloaded [here.](https://morrmorr-my.sharepoint.com/personal/onedriveadmin_morrmorr_com/_layouts/15/onedrive.aspx?cid=3acf1e24-5c9e-42c4-9bd8-7075a768ca46&id=/personal/onedriveadmin_morrmorr_com/Documents/Public/ELKS/Templates) The file must be saved as a csv file.

#### Actual Monthly Activity File

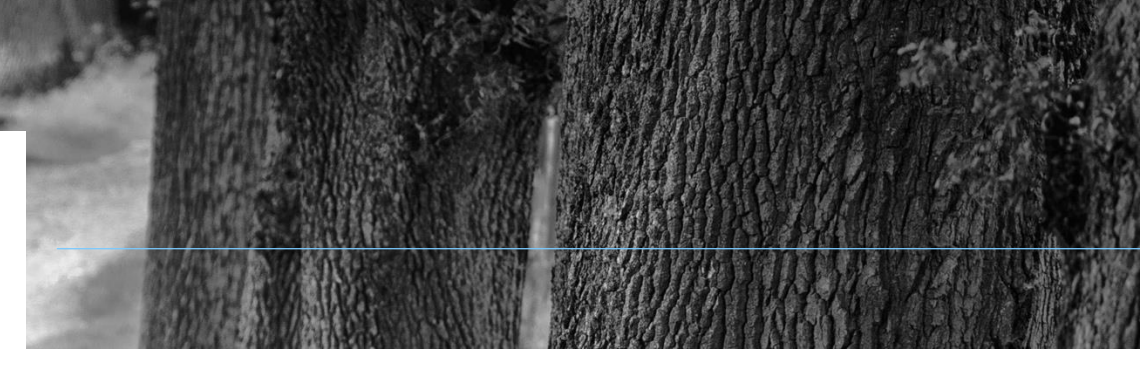

The Actual Monthly Activity file is used to transmit your monthly activity to Adaptive. It consists of 4 columns, with rows for every account with activity for the month:

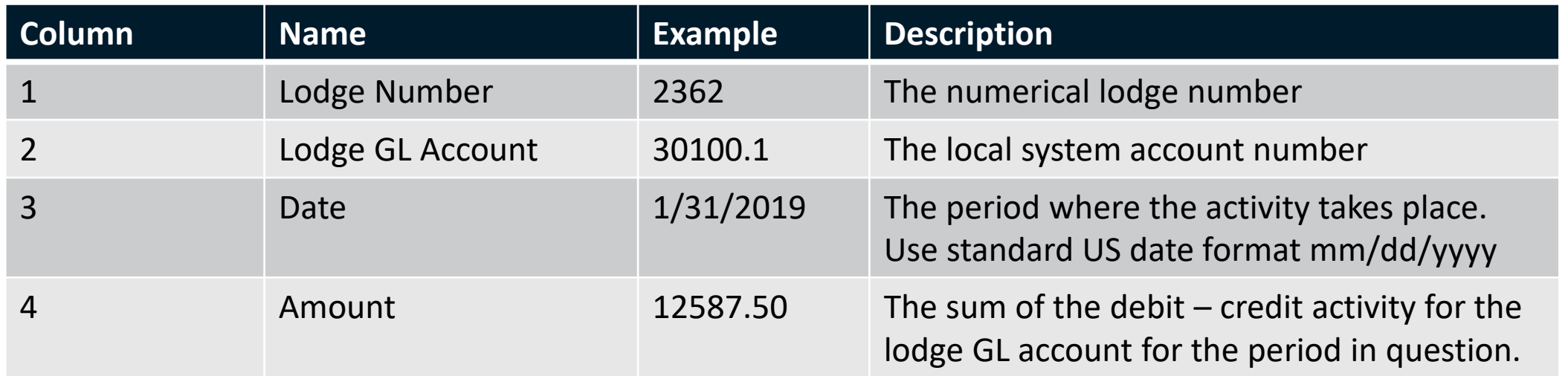

The Actual Monthly Activity file template can be downloaded [here](https://morrmorr-my.sharepoint.com/personal/onedriveadmin_morrmorr_com/_layouts/15/onedrive.aspx?cid=3acf1e24-5c9e-42c4-9bd8-7075a768ca46&id=/personal/onedriveadmin_morrmorr_com/Documents/Public/ELKS/Templates). The file must be saved as a csv file.

#### Actual Beginning Balance File

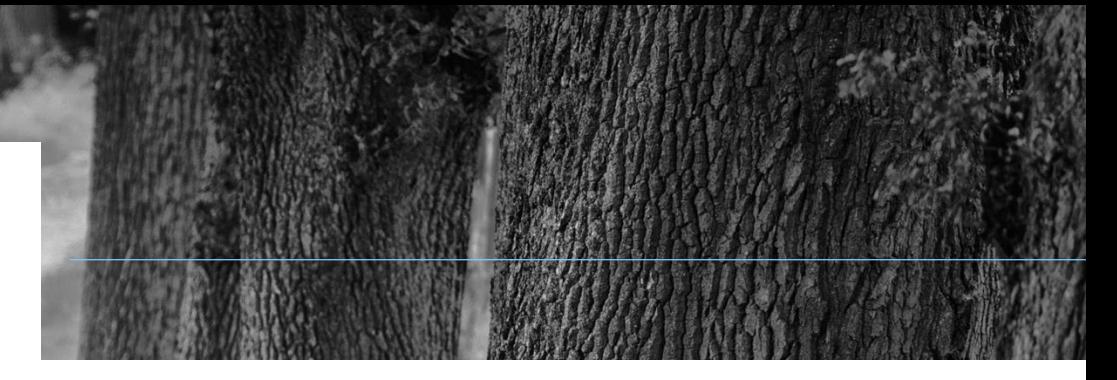

The Actual Beginning Balance file is a special one-time upload to establish the beginning balances in the system. It is the same format as the Actual Activity file and should be submitted the same way. It should contain opening balances for your balance sheet accounts.

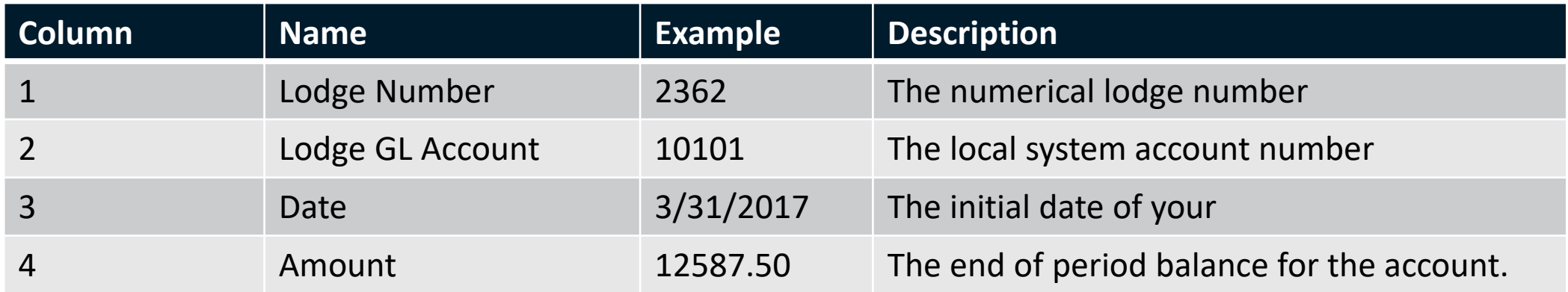

Use the same template as the Actual Monthly Activity file [here](https://morrmorr-my.sharepoint.com/personal/onedriveadmin_morrmorr_com/_layouts/15/onedrive.aspx?cid=3acf1e24-5c9e-42c4-9bd8-7075a768ca46&id=/personal/onedriveadmin_morrmorr_com/Documents/Public/ELKS/Templates). The file must be saved as a csv file.

#### File Format Guidelines

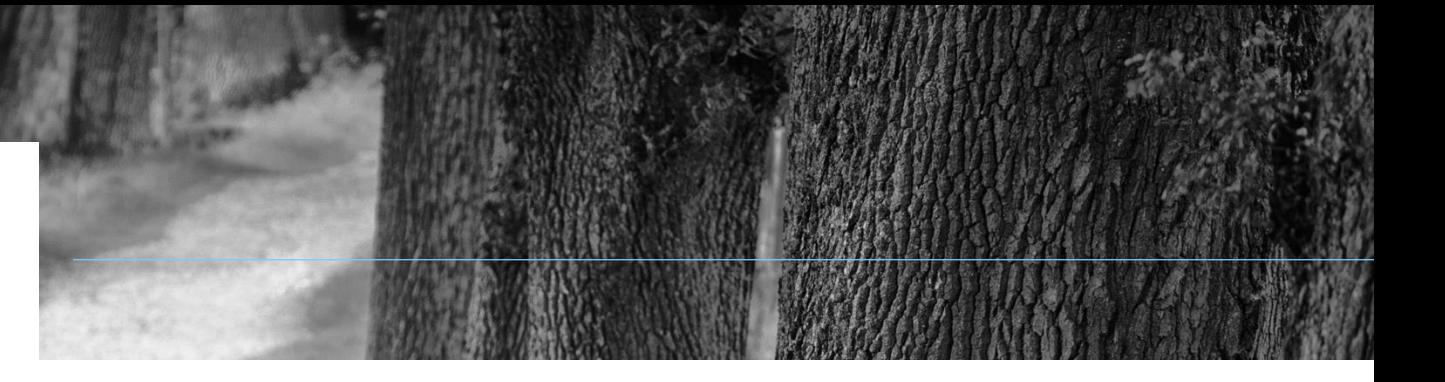

- All files must be in Comma Separated Values (CSV) format. This is a standard format that has universal support.
- All files must have a header row with the exact headers described here. Please use the sample files for reference.
- All file formats begin with the lodge number in the first column. It should be the simple numeric value assigned to the lodge.
- Fields with actual or budget dollar amounts in them should be formatted as numbers. No \$ or commas should be included. Periods for decimals are allowed.
- Dates should be formatted as MM/DD/YYYY 07/25/2019

#### Example Data Files

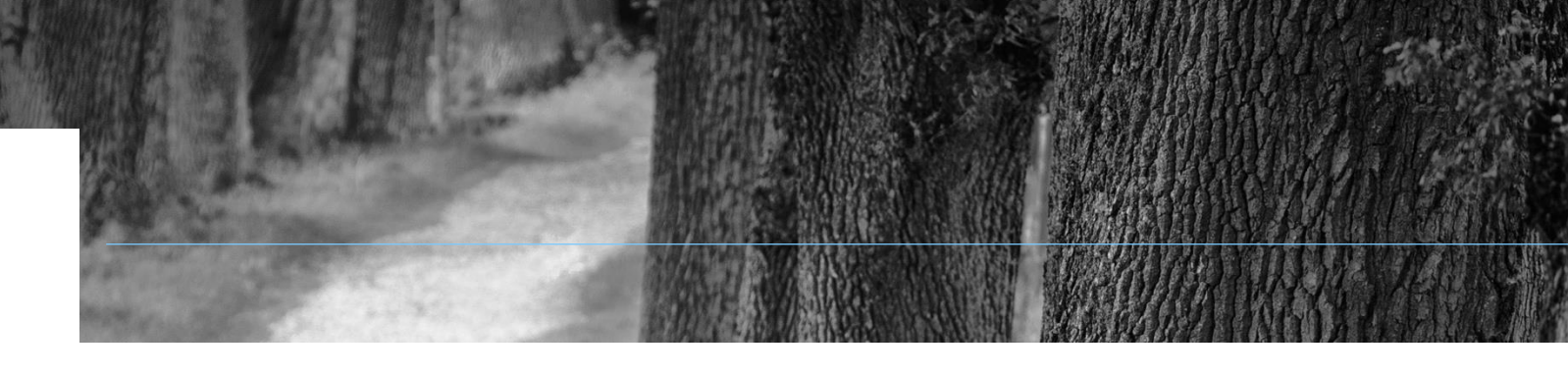

#### Click the images below for a full sample file.

#### **General Ledger Account Mapping <b>Actual Monthly Activity Actual Monthly Activity Budget - Annual**

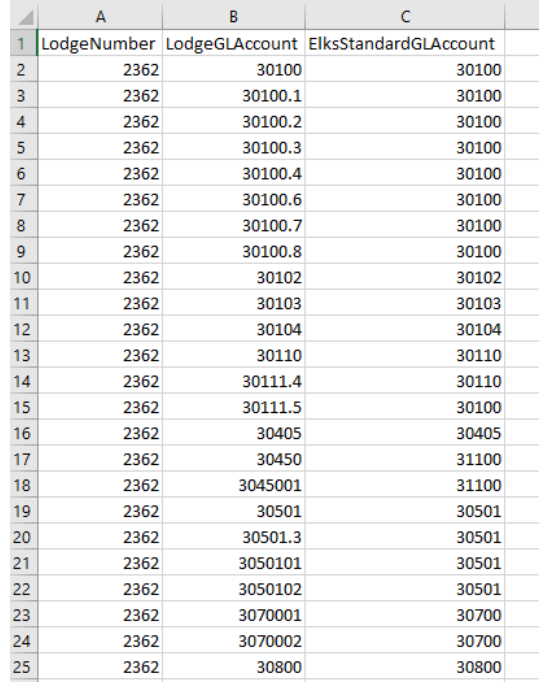

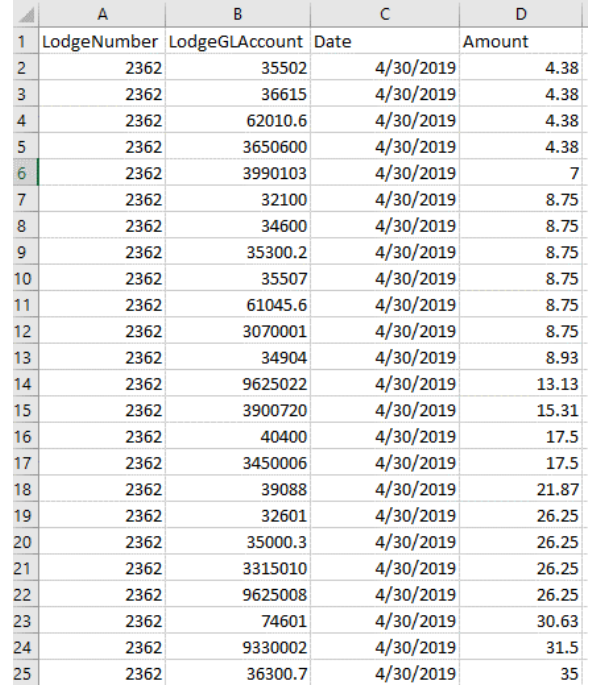

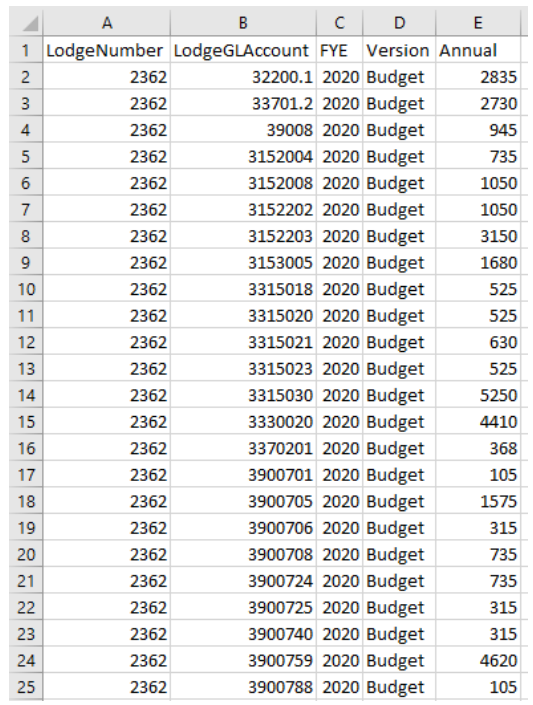

## File Submission

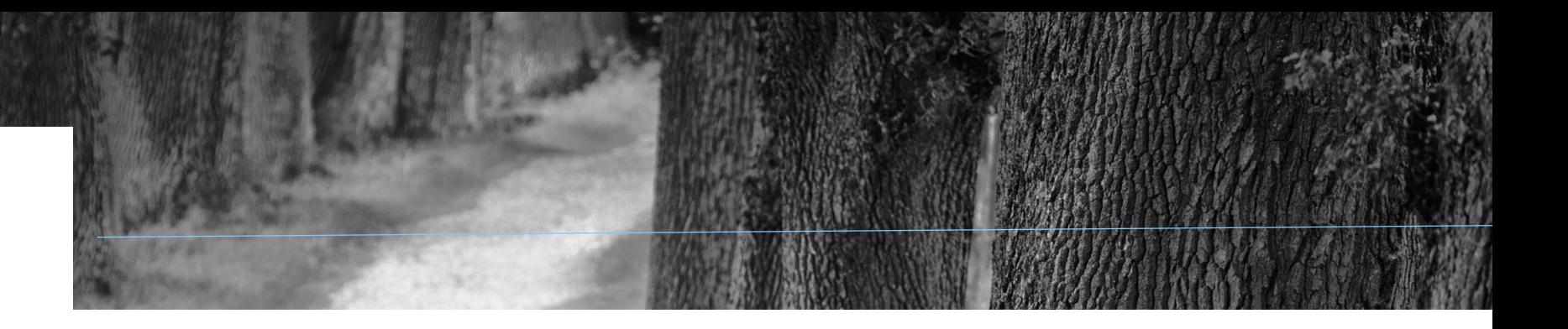

After you have formatted and saved your files, the next step is submitting them for processing to Adaptive. This is done by emailing the CSV files to the [Adaptive@Elks.Cloud](mailto:Adaptive@Elks.Cloud) email address.

Use your preferred email client to draft a new email. Attach the file. The type of file you are submitting is determined by the Email Subject. Include the following in the subject based on the file type:

- **General Ledger Account Mapping File** Include the word **Map** in the subject line
- **Actual Monthly Activity File –** Include the word **Actual** in the subject line
- **Annual Budget File –** Include the word **Budget** in the subject line
- **Beginning Balance File (One Time) –** Include the word **Actual** in the subject line

#### File Submission - Email

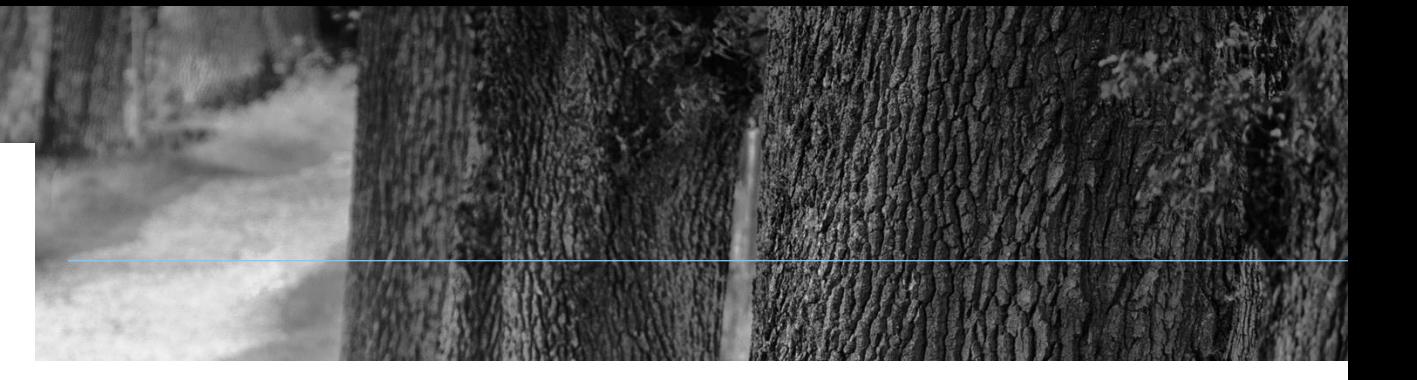

In this example we'll submit an Actual file using Gmail.

- The To address is **Adaptive@elks.cloud**
- The Subject contains the word **Actual** signaling an Actual file.
- The file Lodge 2363 Actual May19.csv is attached. Don't forget to include your file! The file name is not critical to the import process however we recommend something that includes the lodge number, file type and date for your reference.
- When you're ready Send the file. Within 5 minutes you'll receive a reply with a success message or a detailed description of issues that need to be corrected

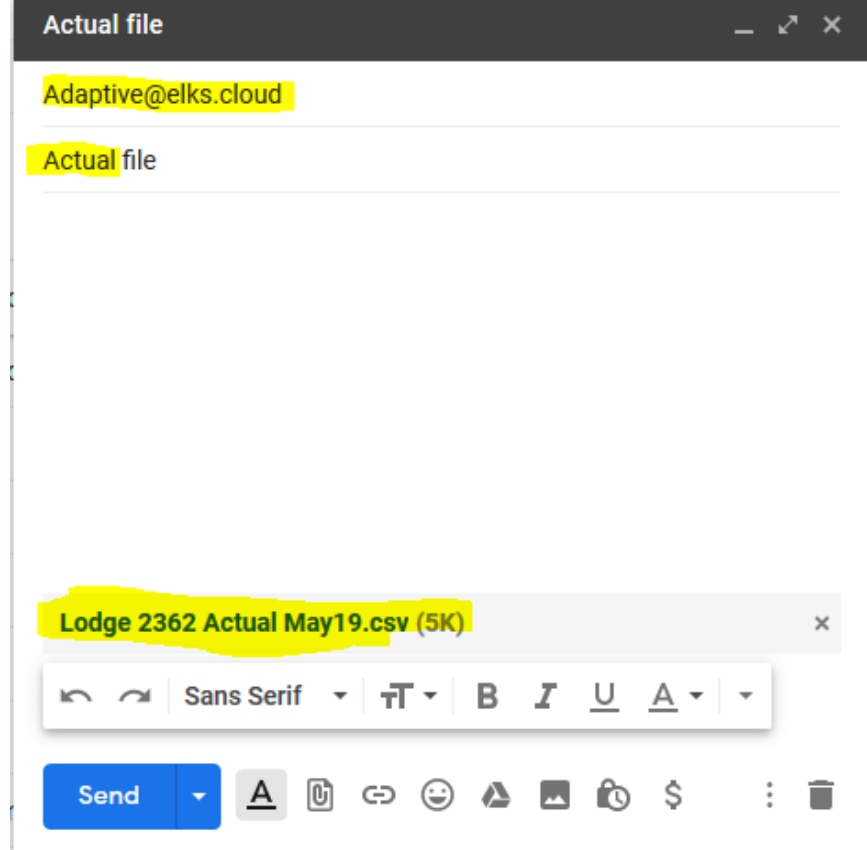

#### File Submission - Results

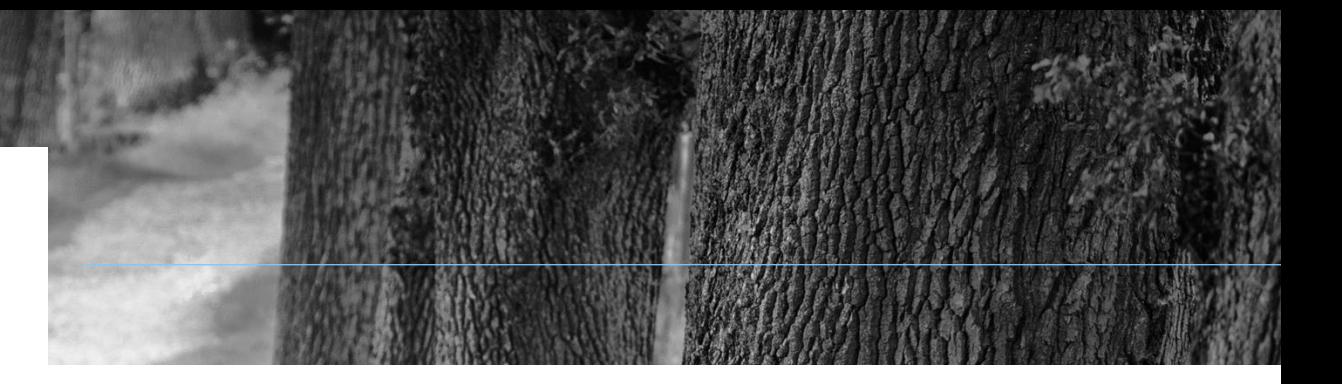

#### Ideally if your data is valid, you'll receive a **success message**:

Actuals File Lodge 2362 Actual May19.csv Processed Inbox  $\times$ 

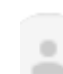

#### **Adaptive**

to me  $\sim$ 

We have successfully processed your file. Thank you!

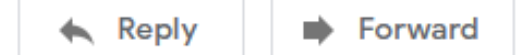

27 www.MorrMorr.com

#### File Submission - Error

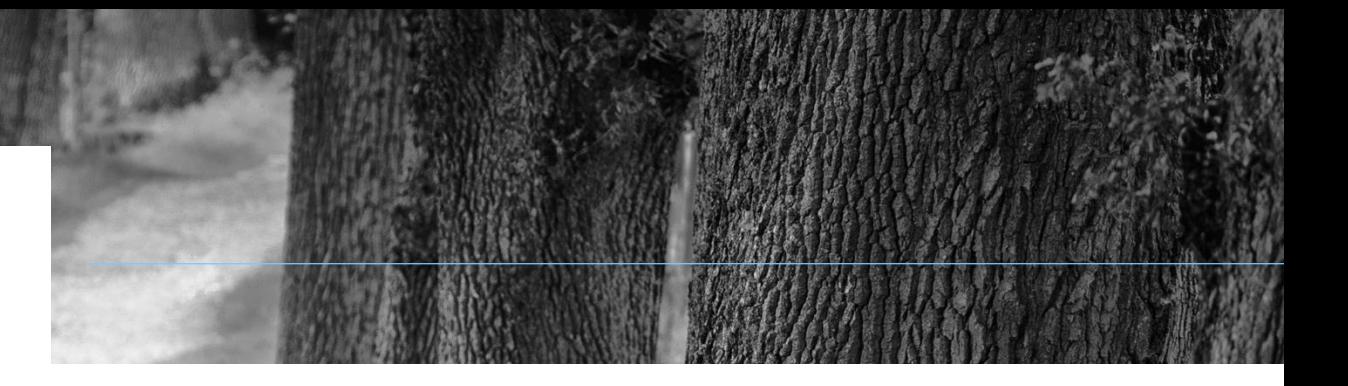

#### **If there was an issue with the data, you'll receive a detailed message:**

Error Importing Actual File Lodge 2362 Actual May19.csv Inbox  $\times$ 

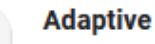

to me  $\sim$ 

There was a problem with the file submitted to Adaptive.

Error message: Error processing Actual File - Invalid Elks GL Accounts # 123missing

Please check your data and resubmit a corrected .csv file. **Thanks** 

The error in this instance is the file contained an unknown Lodge GL Account. Correct the account number with a valid one or add the account to your Mapping file and re-submit that before re-submitting your Actuals again.

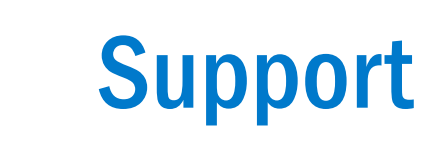

## **Kansas FRS Coordinators:**

• East half of the State – Frank Springer 620-431-8577 [frank@frankspringer.com](mailto:frank@frankspringer.com)

Atchison Chanute El Dorado Fort Scott Galena Iola Osawatomie Ottawa Overland Park Parsons

• West half of the State – **Jim Malone** 785-483-8735 [jamesmalone99@yahoo.com](mailto:jamesmalone99@yahoo.com)

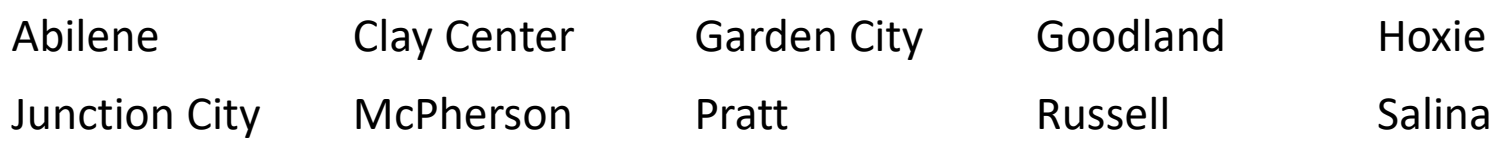

#### Support & Frequently Asked **Questions**

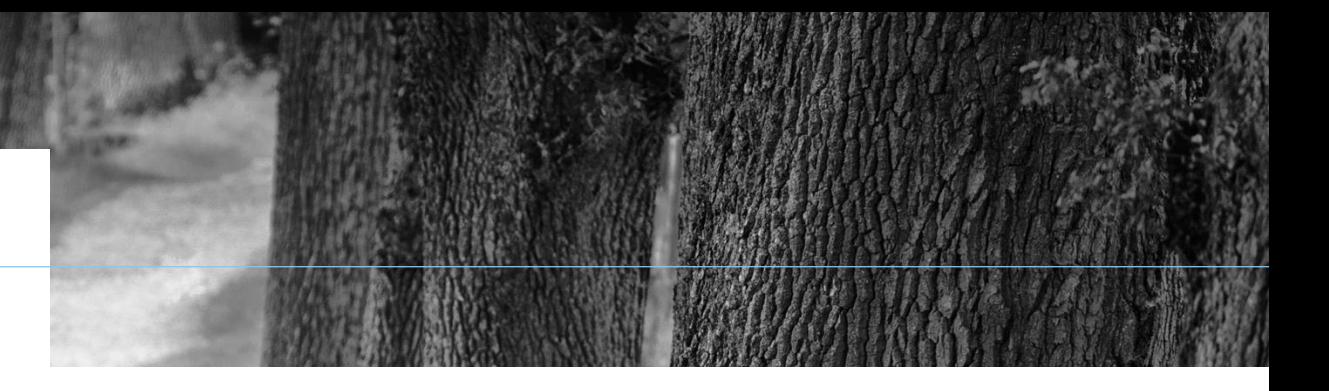

Link to Elks.org website page dedicated to the new FRS: <https://www.elks.org/grandlodge/auditing/FinancialReporting.cfm>

Link to Morrison & Morrison's frequently asked questions about FRS: [https://TinyURL.com/Elks-Adaptive](https://tinyurl.com/Elks-Adaptive)